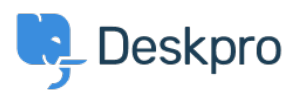

**UsingDeskpro > Admin > [Configuration](https://support.deskpro.com/fa/kb/configuration) >** How do I change the logo on the < [مرکز آموزش](https://support.deskpro.com/fa/kb) ?agent login screen

?How do I change the logo on the agent login screen

Alexandra Mead - 2023-08-17 - Comment (1[\)](#page--1-0) - Configuration

If you want to update the Logo that's visible on the login screen for your Agents in **Admin** > **Configuration > Branding**. In the section Agent Branding, you can update the Logo that **Logo** appears on the login screen under the option Logo

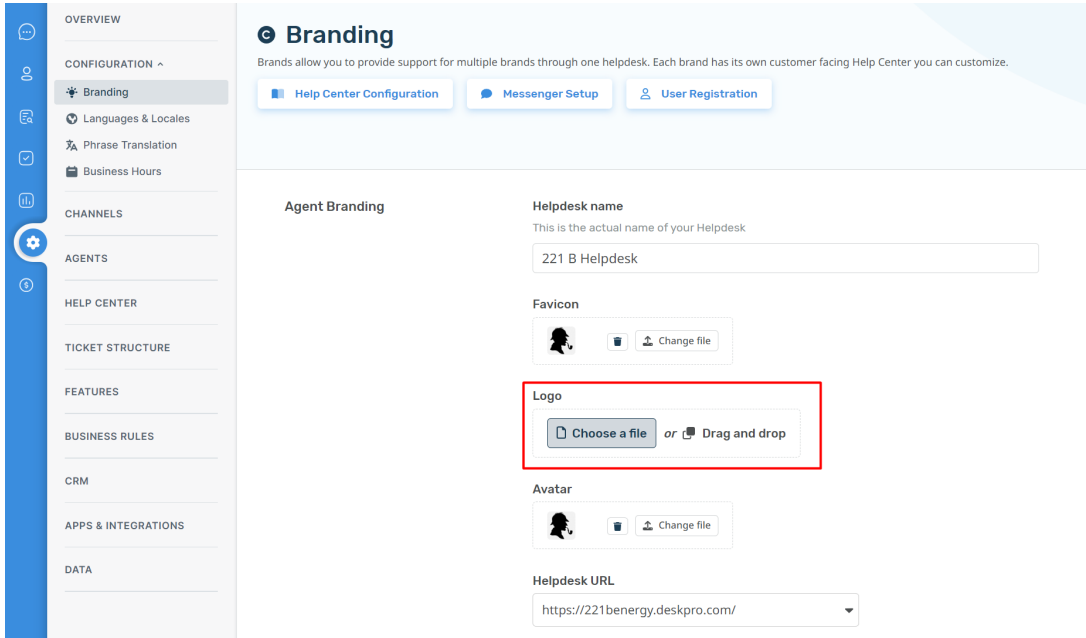

.Hit Save to update your company logo

: This Logo will now be visible to your Agents when they log in to the helpdesk

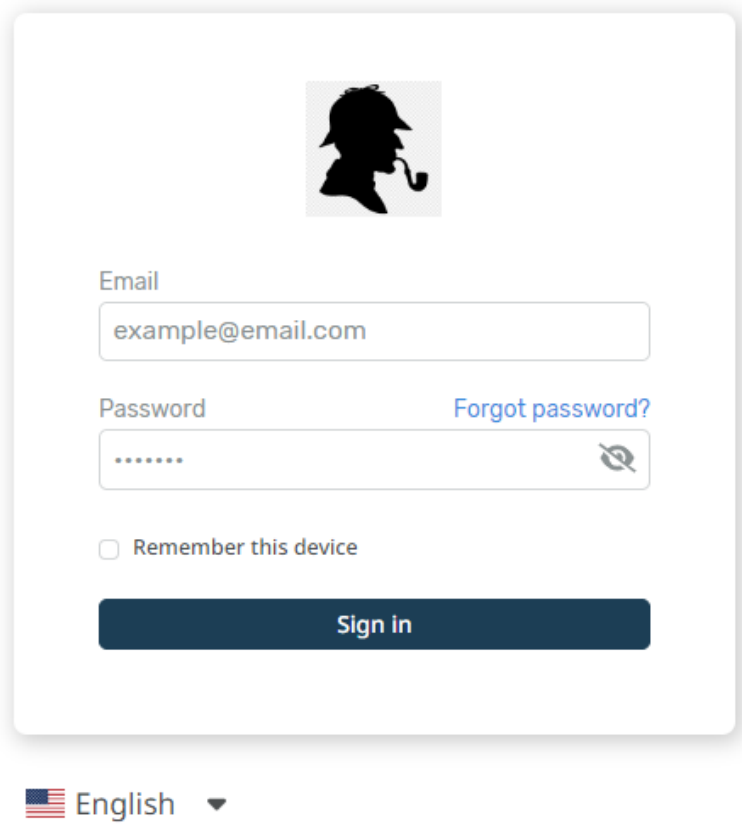